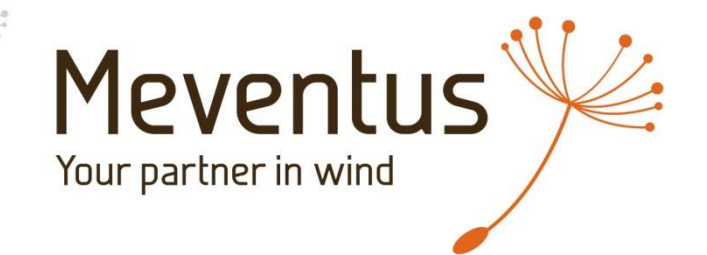

BUILDING FOREST MODELS WITH LASER SCAN TREE HEIGHT DATA – METHODOLOGY AND RESULTS

KYLE BRENNAN

**22.06.2017**

## **AGENDA**

- **About Meventus**
- **General Approach**
- **Data Preparation**
- **Windsim Settings**
- **Assessment**

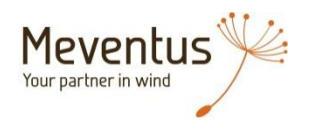

# **ABOUT MEVENTUS**

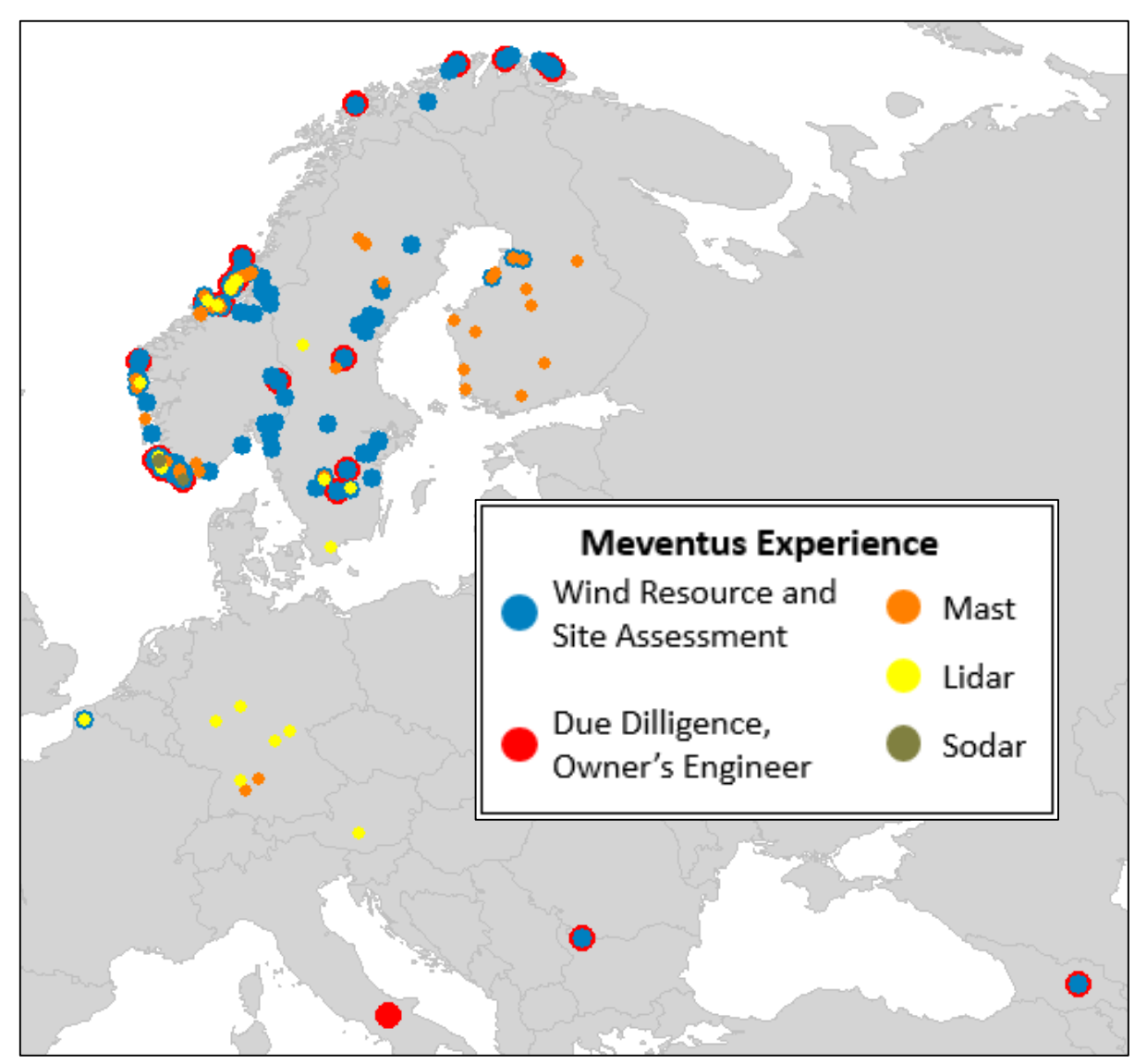

- **Offices in Norway, Sweden, Denmark**
- **Windsim users since 2007**
- **Built over 70 Windsim flow models, assessed more than 6,000 GW of park capacity**

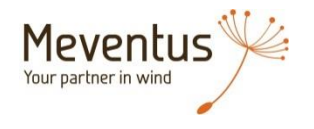

## **HOW MUCH FOREST DATA IS TOO MUCH?**

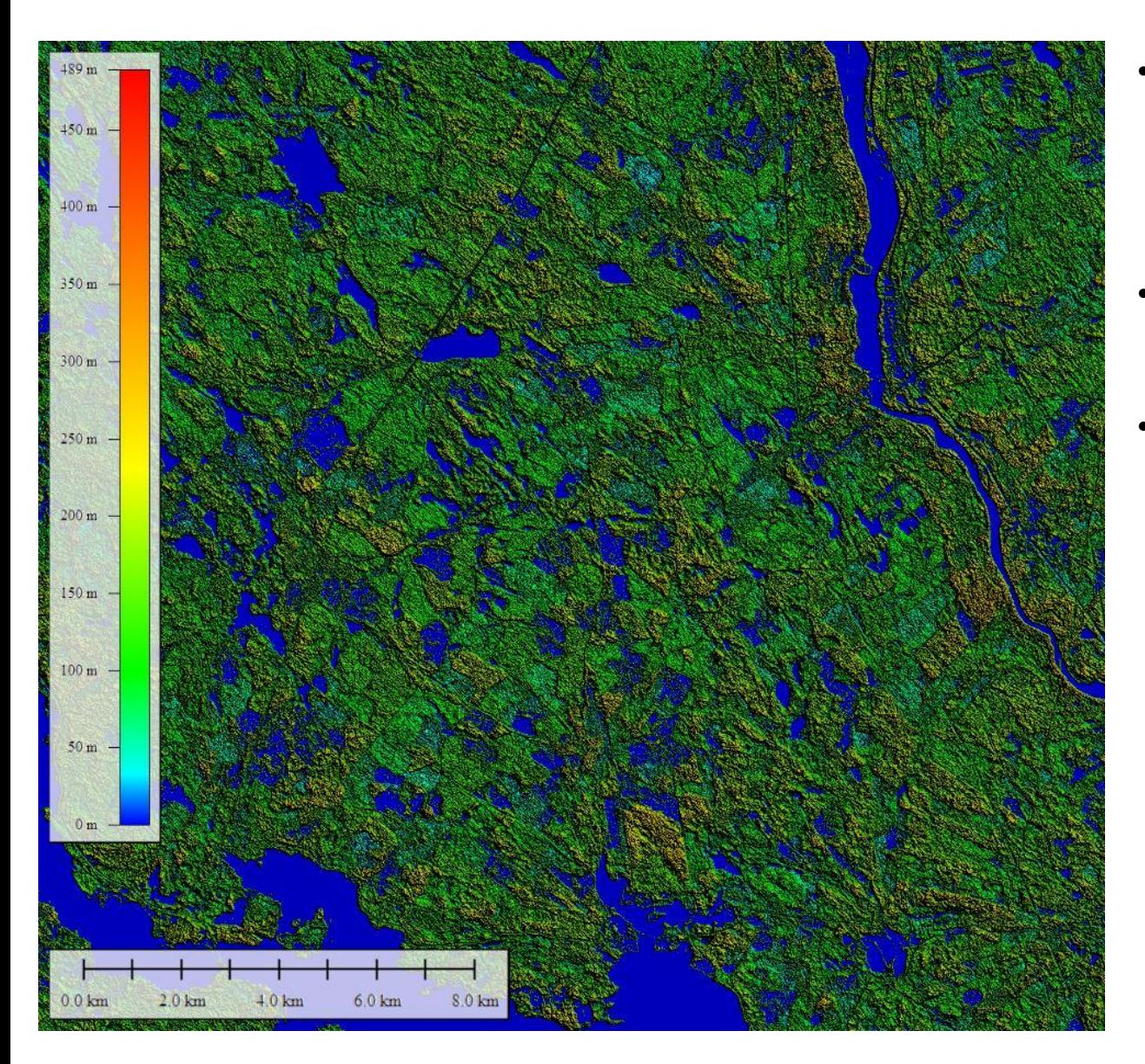

- Laser scanned forest data can give tree heights with thousands of different unique values
- How much data is too much to be useful?
- How do you simplify the data enough to model, without losing the benefits of high resolution data?

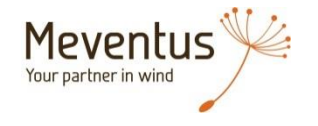

# **GENERAL APPROACH**

- Assess the forest heights in your area of interest to determine what range you should model
- Using a combination of GIS software (such as Global Mapper) and other analysis software (such as Matlab, Excel, SPSS), simplify the forest data by
	- grouping areas with «bunches» of similar forest height
	- reducing the resolution for areas with a large mixture of different height
- Assign roughness values to the different forest height groups you want to model
- Combine the background roughness for the area (particularly non-forested or forested areas with very low tree heights) with the assigned tree height roughness values
- Explicity model tree heights > 10m as forest, use roughness values for low tree heights

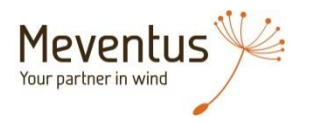

## **PREPARING FOREST DATA**

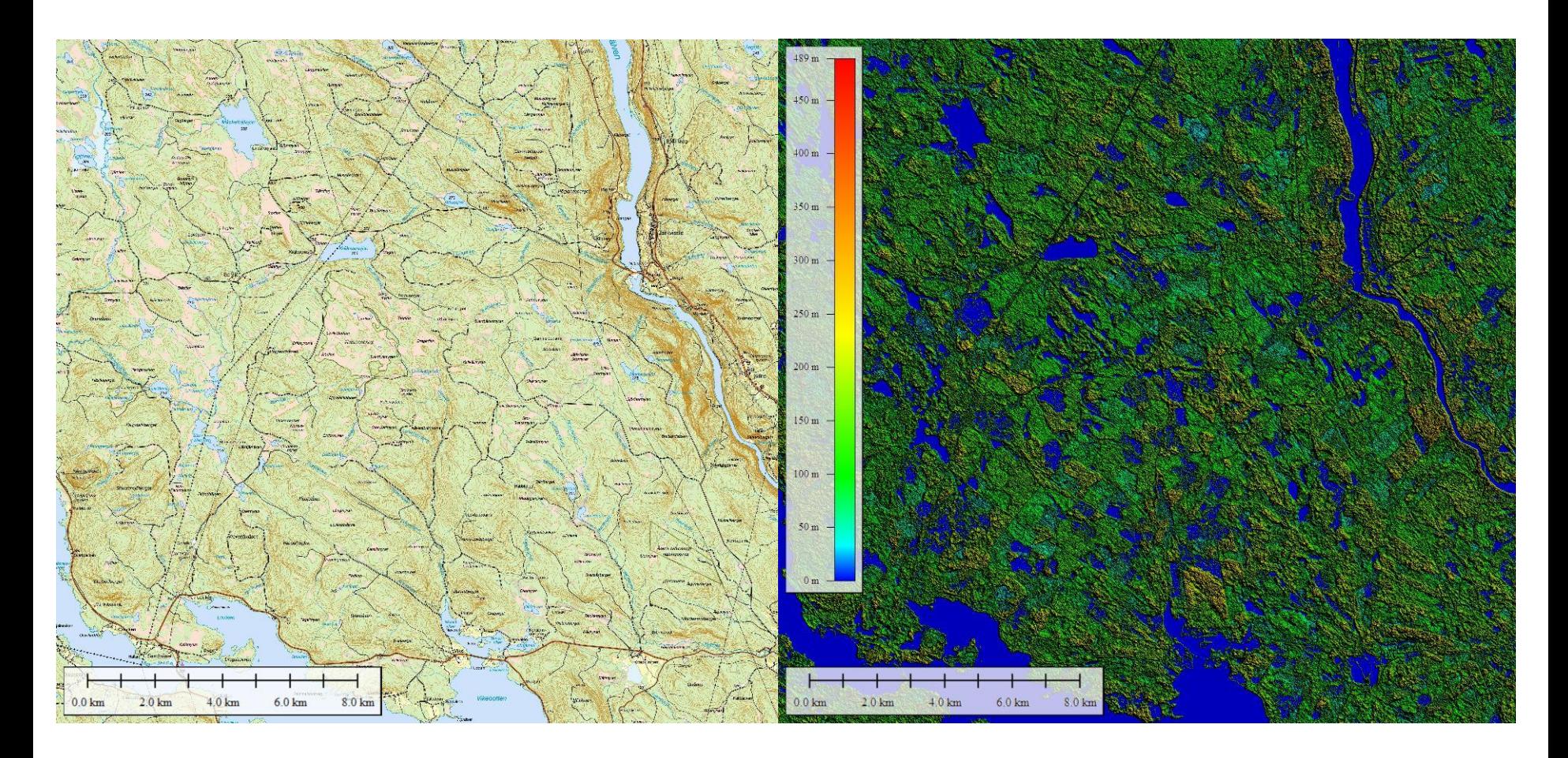

• Example of typical laser scanned forest data available in Sweden

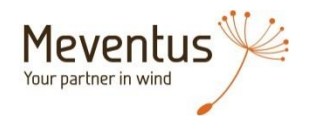

## **PREPARING FOREST DATA**

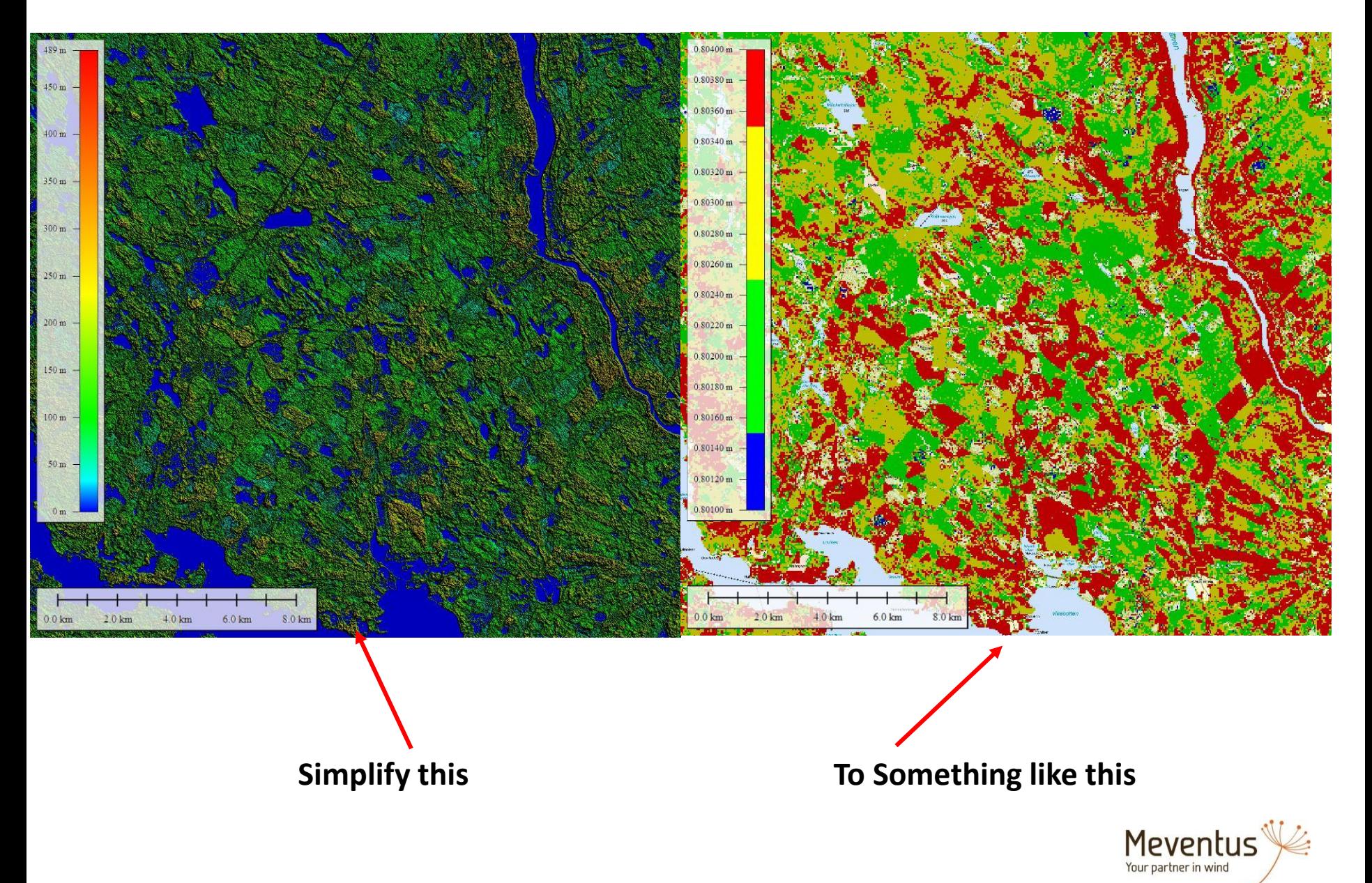

# **GENERALIZING THE DATA (1 OF 2)**

- Import data into GIS software (such as Global Mapper)
- Export data in high resolution (10m) to xyz file (do not interpolate gaps)
- Import resulting xyz file into your data software (Matlab, SPSS Modeler, Excel, etc.)
	- Convert tree height to meters, if necessary
	- Plot a histogram of the tree heights to determine general forest characteristics
- Group the tree heights based on the desired buckets, for example
	- $Z > 2.50$  and  $Z \le 5$ , then 5
	- $Z > 5$  and  $Z < 12.5$ , then 10
	- $Z \ge 12.5$  and  $Z \le 17.5$ , then 15
	- $Z \ge 17.5$ , then 20
- Export grouped data to xyz file

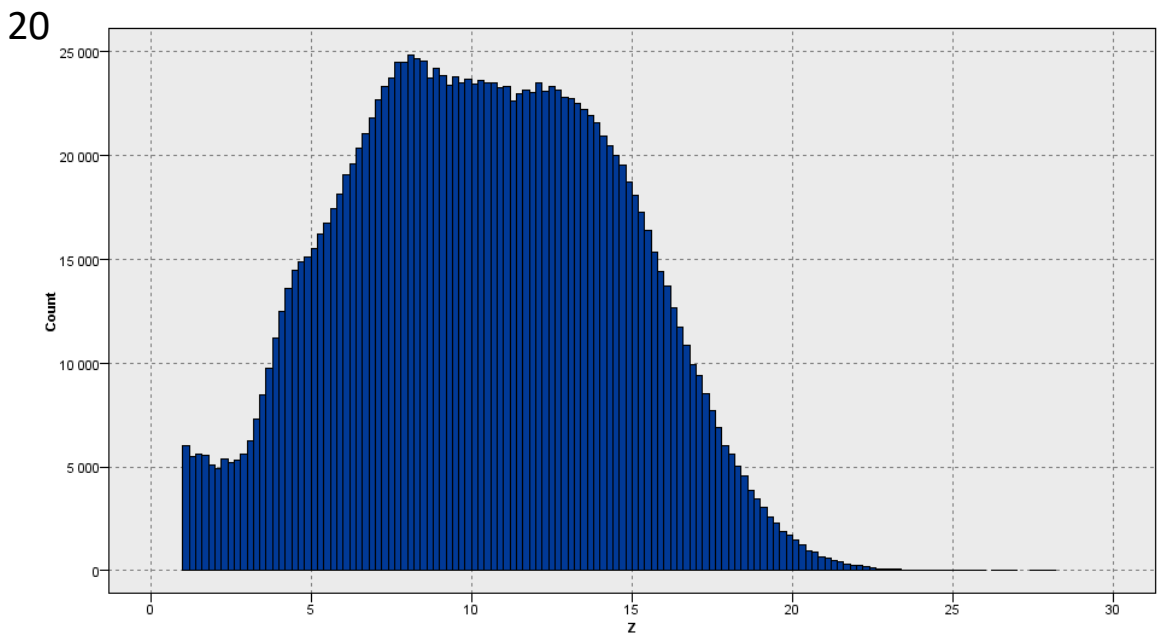

# **GENERALIZING THE DATA (2 OF 2)**

- Import bucketed xyz file back into GIS software at lower resolution
	- Settings should be
		- Tight grid. This reduces «spreading» of tree height data to areas where there is none
		- No interpolation
		- Low resolution (minimum 50 m). This helps reduce the areas with a large mixture of different tree heights that may be hard to model
			- Should perform a sensitivity check on what level of resolution works best for your site. Too low resolution may group too much data, too high may not group enough
- Export XYZ grid again at desired resolution (We generally use 50 m resolution)
- Import into your data software, group one more time to ensure there was no interpolation in the GIS software, then assign a roughness value for each respective height group
	- Example: 0.801 for heights in the 5 m bucket, 0.802 for heights in the 10 m bucket, etc.
- Import resulting XYZ file with assigned roughness values back into GIS software, and combine it with your general background roughness file by placing it «on top».
	- This defines roughness lengths for non-forested areas, or for gaps in the forest data due to low tree height areas
	- Export resulting file into GWS format

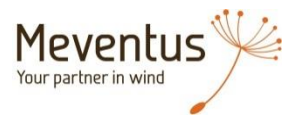

## **WINDSIM SUGGESTED SETTINGS**

**Terrain** 

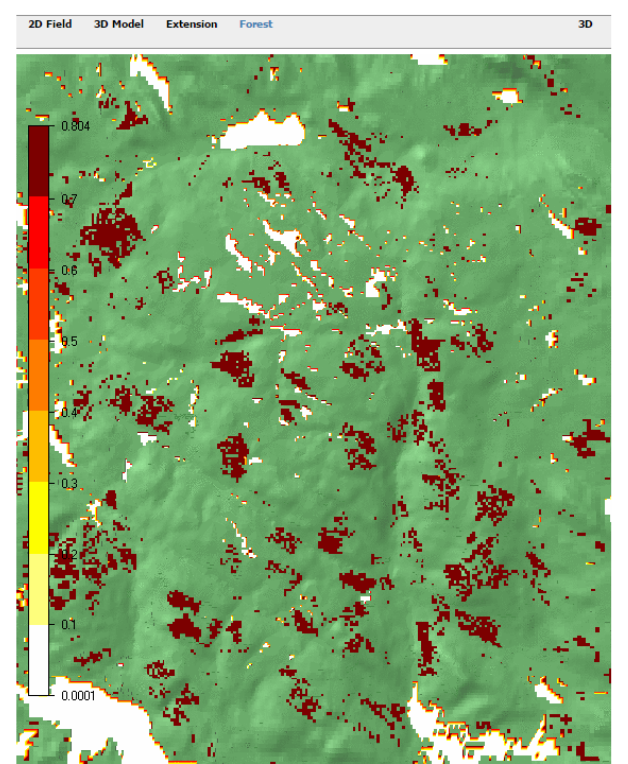

rain model - Fores

A forest is generated at all locations with a given roughness height

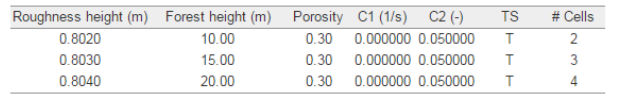

Table 1. Forest data

- Nesting model
	- 26 x 26 km area centered on planning area
	- 100 m horizontal resolution
	- 30 cells vertical
	- Forest settings
		- Recommend modeling all forest with at least 20 m height, with 2 cells
			- Higher heights can be used depending on the site histogram
- Fine model
	- Refinement area, 20 m resolution
	- Outer refinement area between 2.5 to 3 km distance
	- 30 cells vertical
	- Forest settings
		- Recommend using roughness values for tree heights less than 10 m, not forest model
		- Use 1 cell for every 5 m tree height

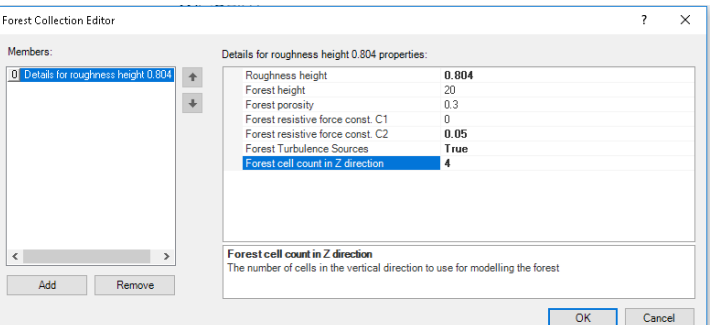

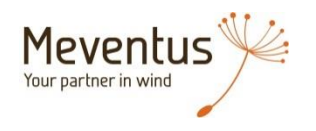

## **FLOW MODEL ASSESSMENT METHOD**

- Compare measured to modeled shear at the measurement positions
- Use transferred climatology to cross-predict measurements between positions when there is concurrent data

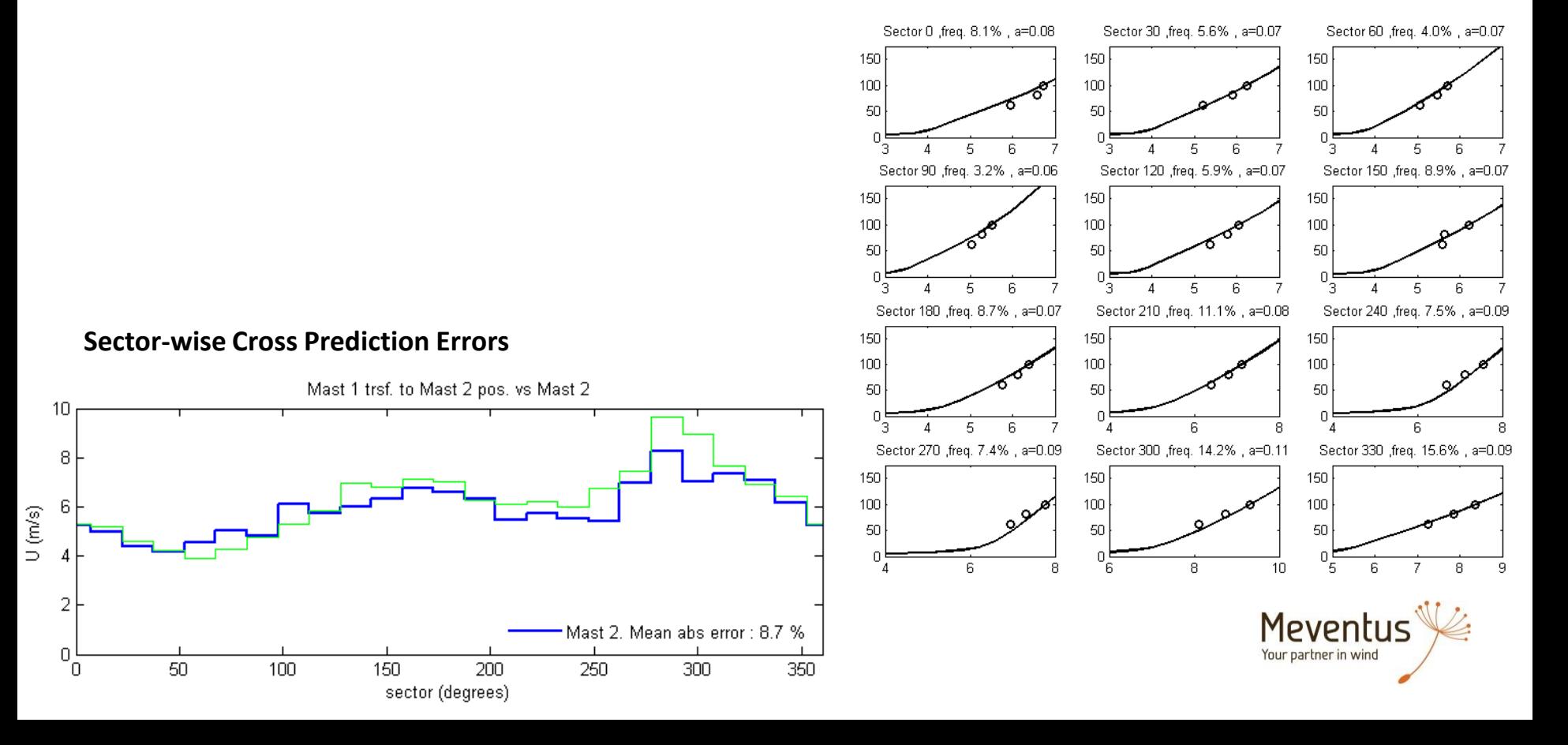

• One mast, 3 sodar campaigns

### **Mean Cross Prediction Errors**

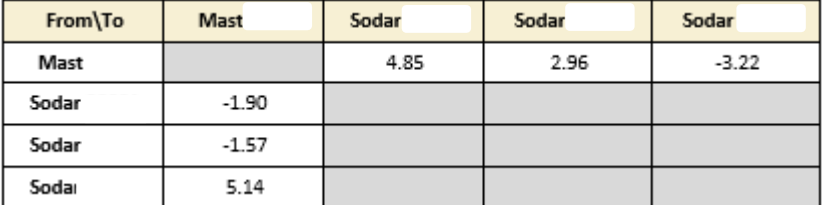

#### **Sector-wise Cross Prediction Errors**

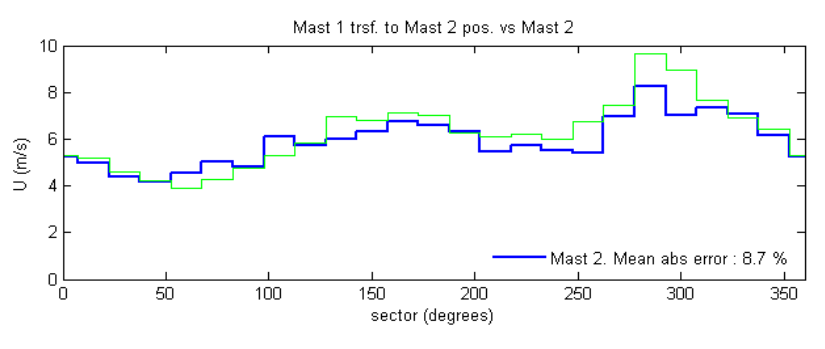

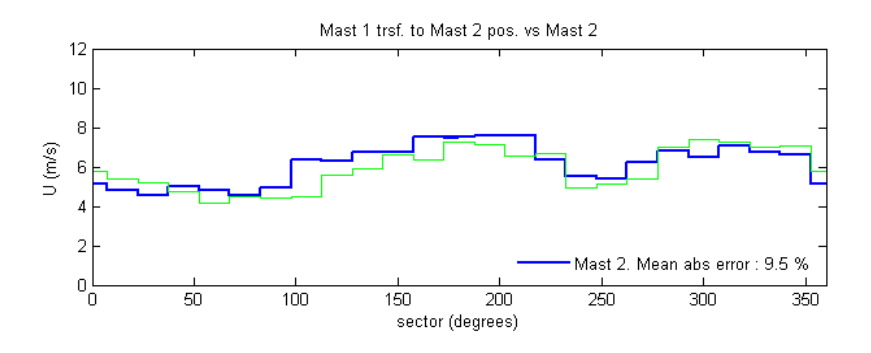

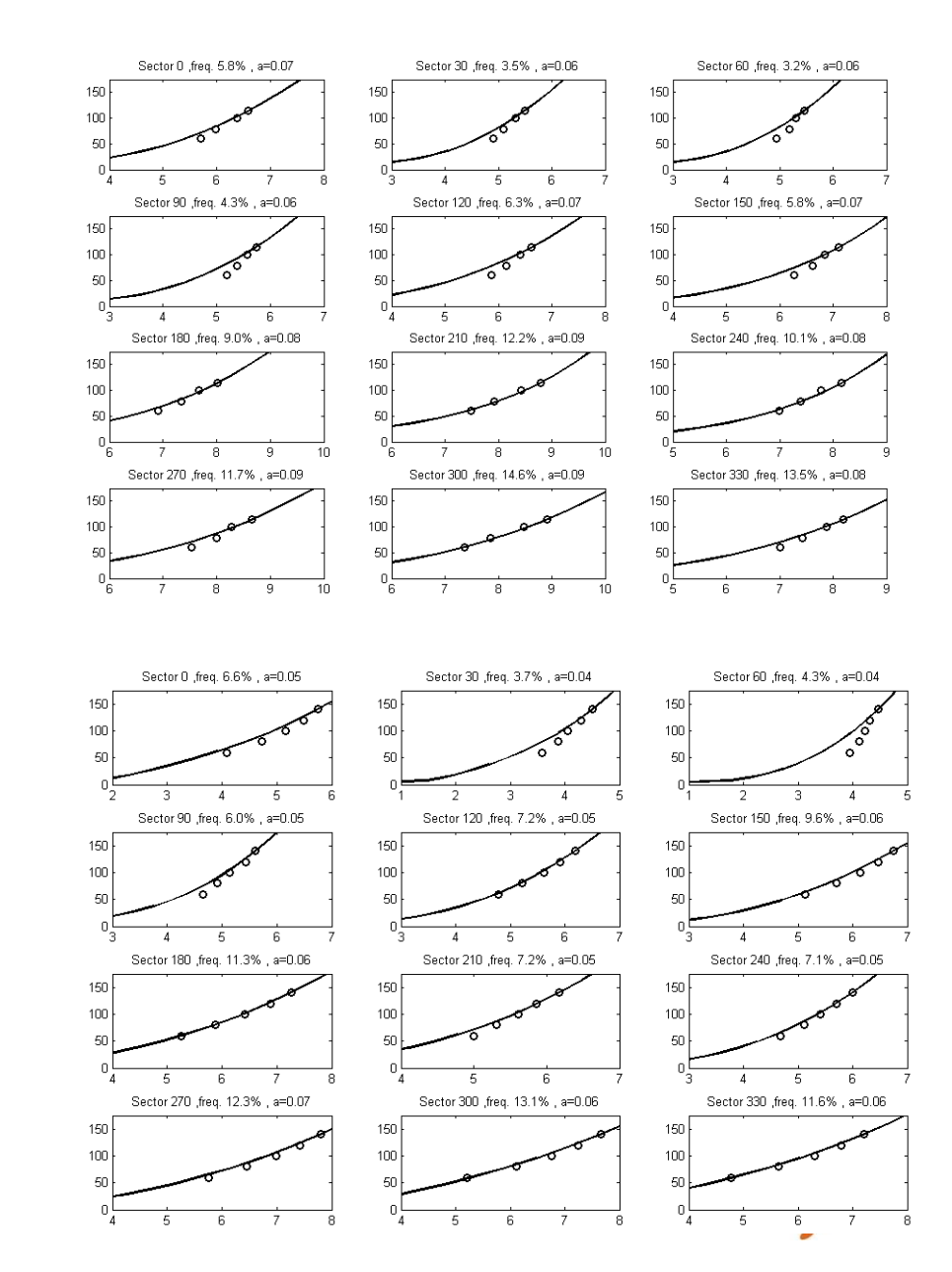

 $\mathbf{J}$ 

• One mast, 3 sodar campaigns

### **Mean Cross Prediction Errors**

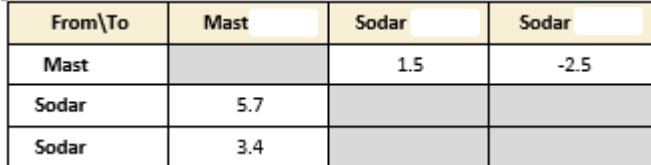

#### **Sector-wise Cross Prediction Errors**

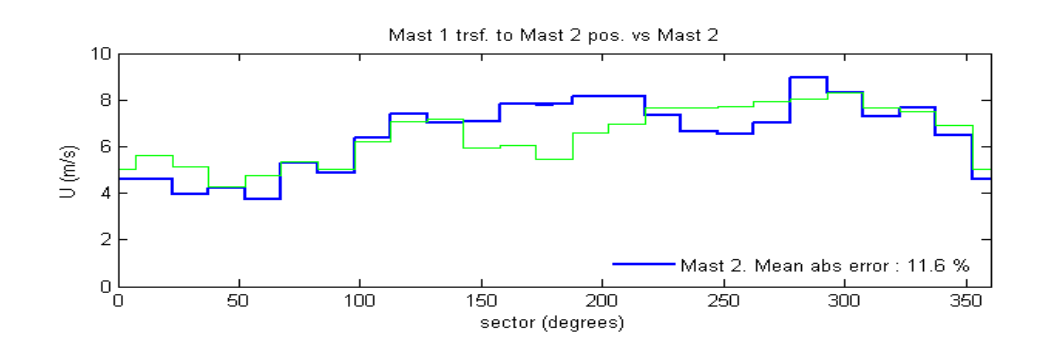

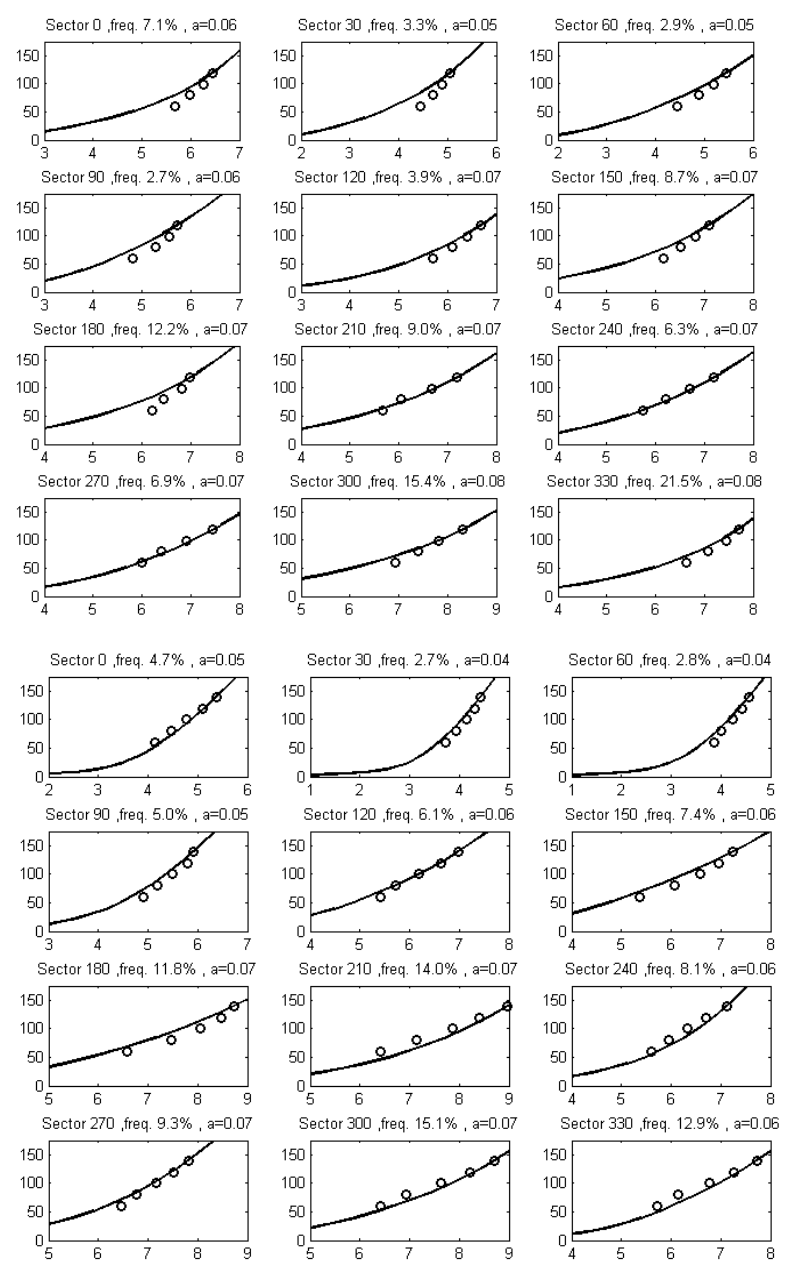

• One mast, 3 sodar campaigns

### **Mean Cross Prediction Errors**

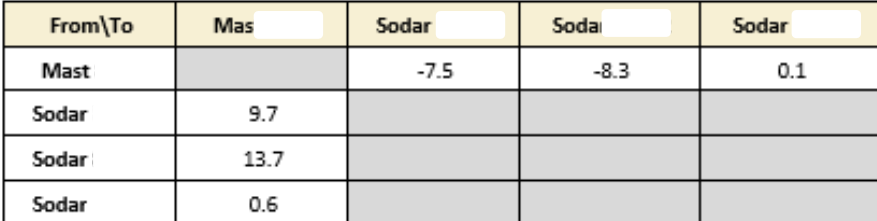

### **Sector-wise Cross Prediction Errors**

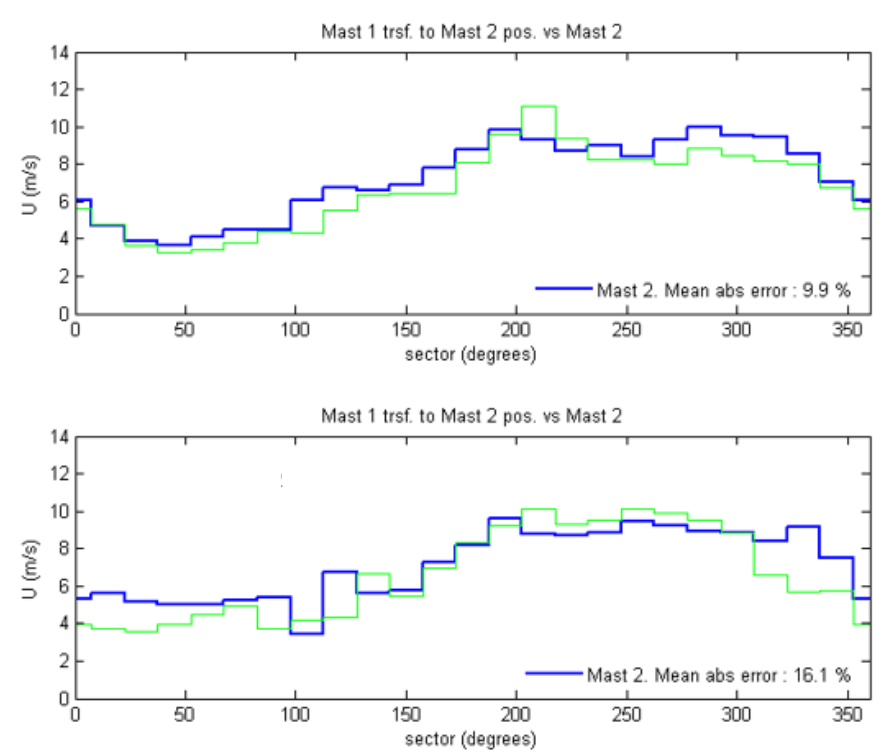

#### **Measured versus modeled shear**

Sector 0 ,freg. 5.9%, a=0.07 Sector 30 ,freg. 2.6%, a=0.06Sector 60 ,freg. 2.5%, a=0.06

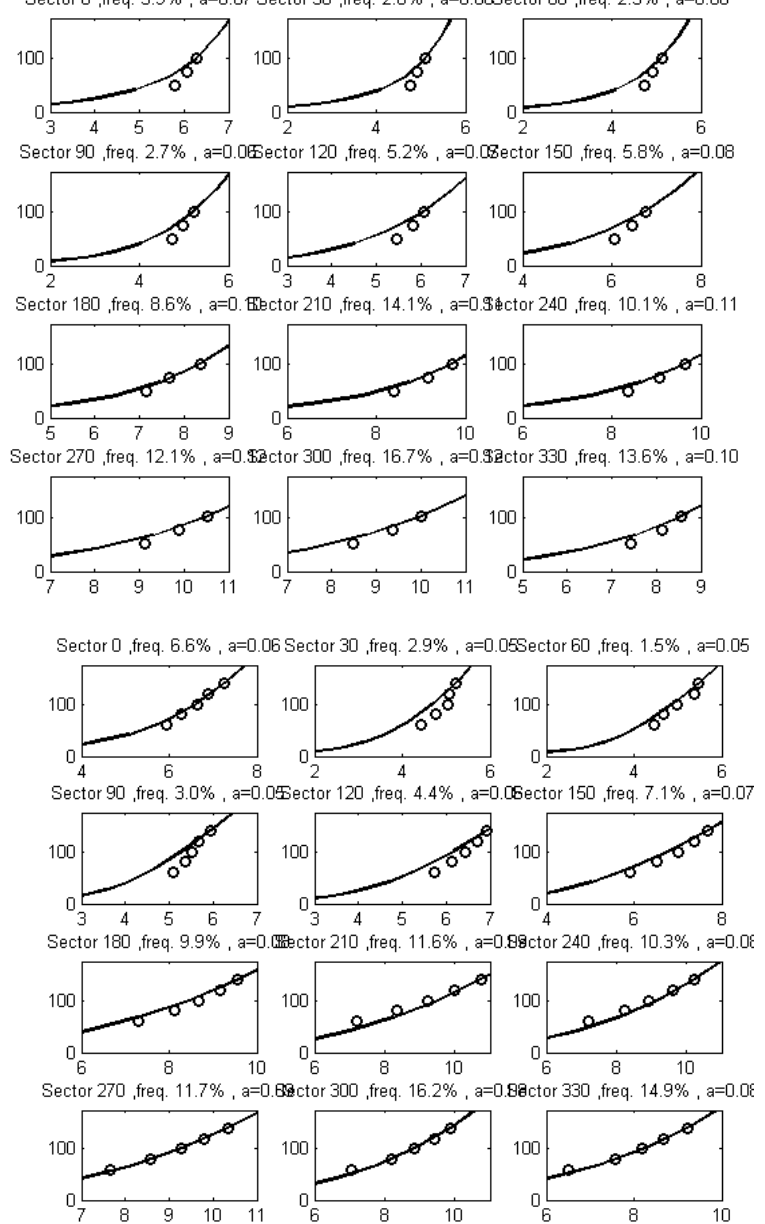

# **PARKS 4 AND 5 (NEIGHBOR PROJECTS)**

Sector 0 freq. 6.6% a=0.08

100

100

100

100

Sector 30 , freq. 5.9%, a=0.07

Sector 60 freq. 5.8% a=0.07

### **Measured versus modeled shear**

Sector 0 , freq. 9.4%, a=0.07

- Park 6: Two masts
- Park 7: One mast

### **Mean Cross Prediction Errors**

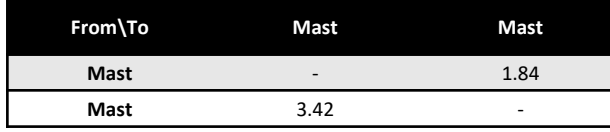

### **Sector-wise Cross Prediction Errors**

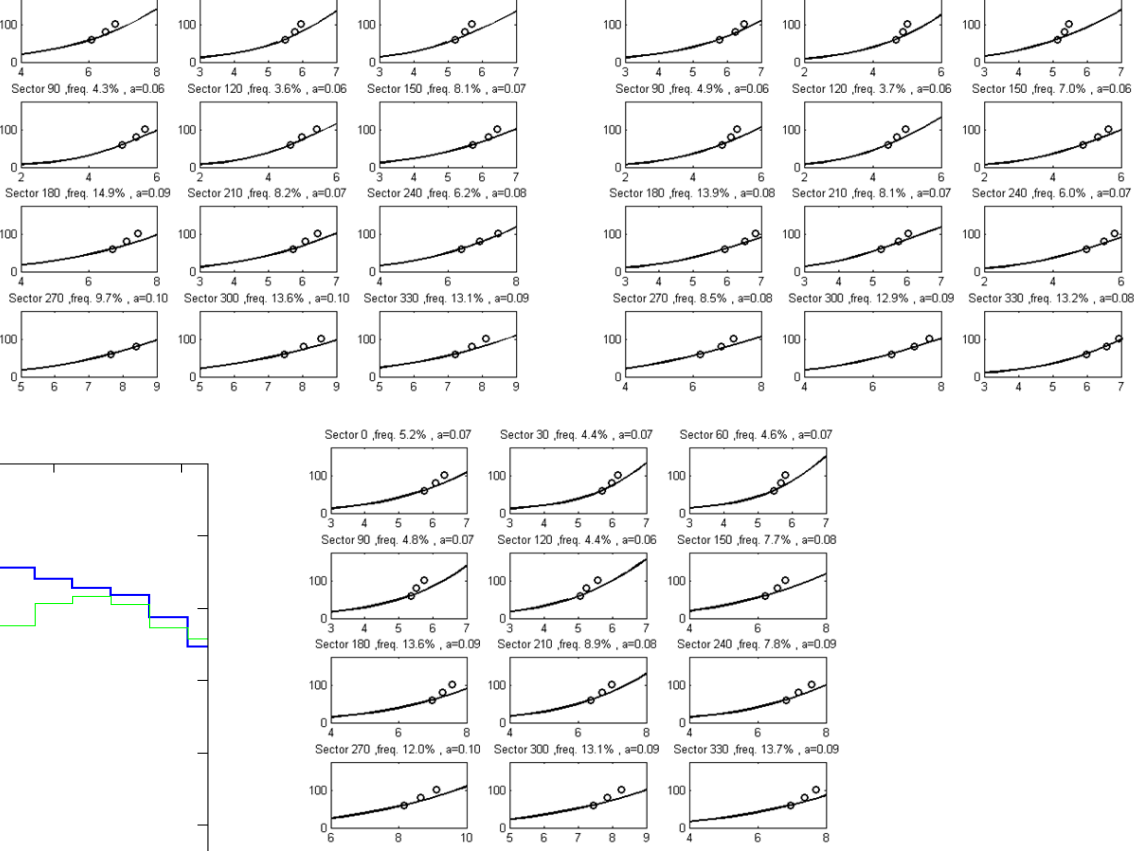

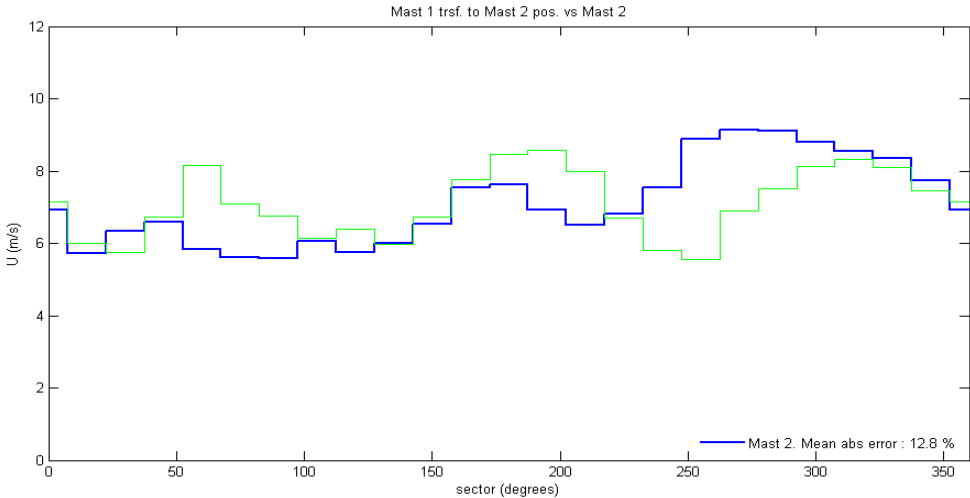

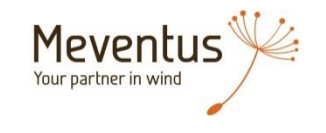

Sector 30 , freq. 5.9%, a=0.06 Sector 60 , freq. 6.7%, a=0.06

- One 100 m mast
	- 5 years of measurement

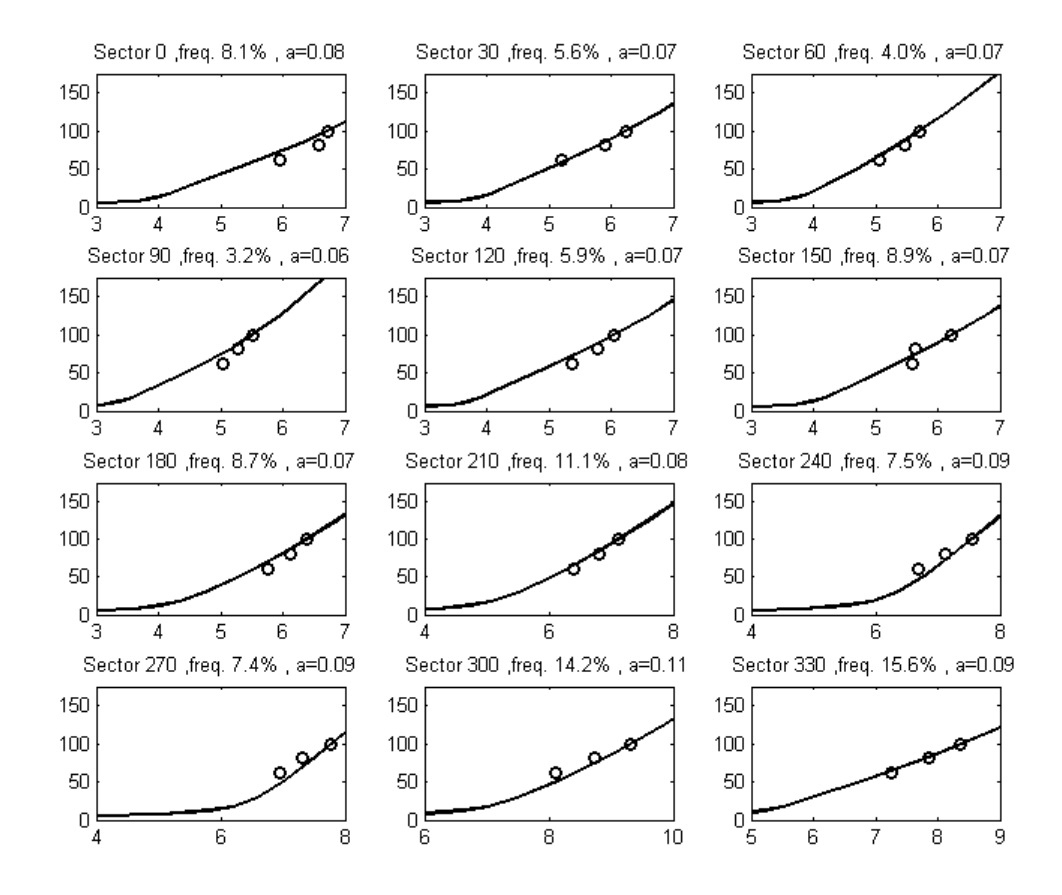

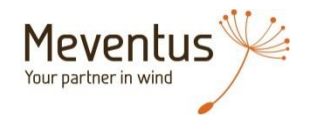

- One 140 m mast
	- 1 year of measurement

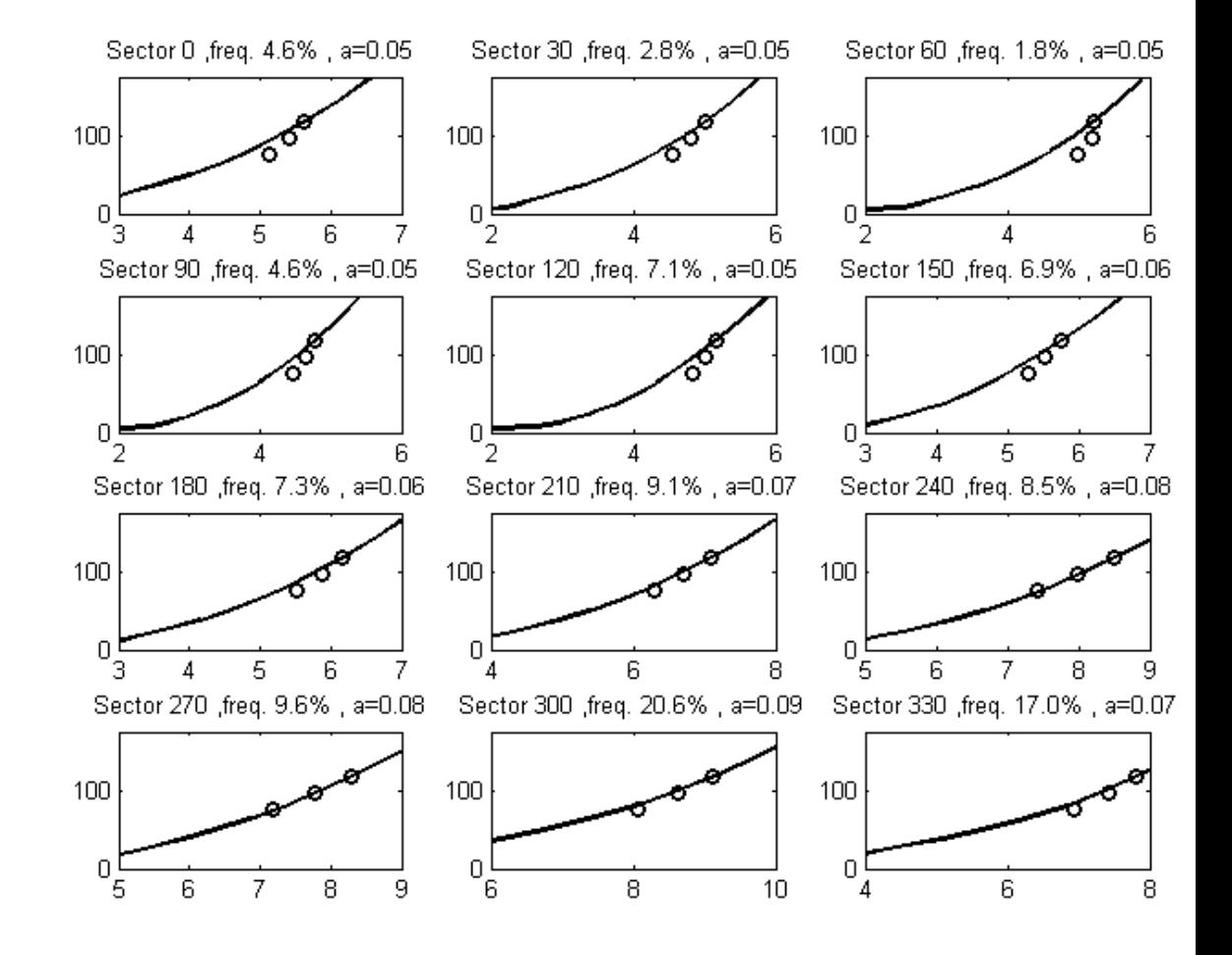

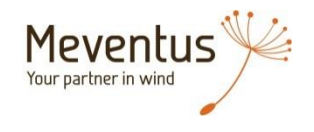

## **QUESTIONS?**

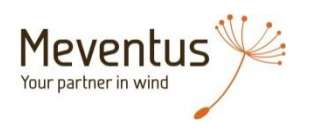